## **How to set Defocus Detection?**

## **Answer:**

Note: Only some certain models support this function. Please see the actual model for details. Note: This function, management page and supported alarm triggering and arming schedule may vary with models. Please see actual Web interface for details.

1. Click **Setup > Intelligent > Smart Settings**. Choose **Defocus** and then click .

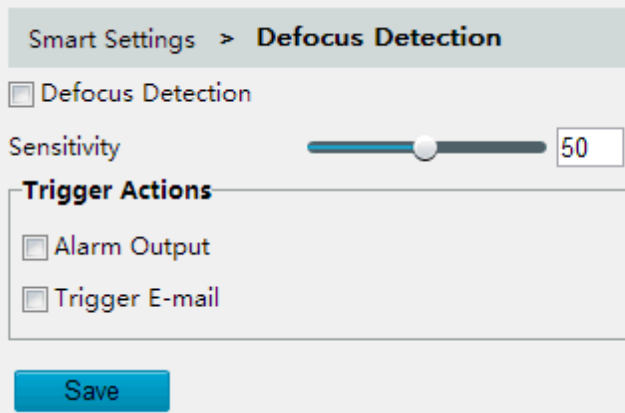

2. Select **Defocus Detection**.

3. Set detection sensitivity, alarm-triggered actions and arming schedule as required. For the detailed steps and alarm-triggered actions descriptions, refer to *How to set Motion Detection Alarm*.

4. Click **Save**.